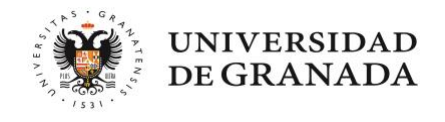

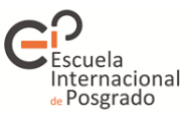

# **5. SE HAN ADJUDICADO LAS PLAZAS ¿QUÉ TENGO QUE HACER?**

El día en el que se publica cada adjudicación de plazas y listas de resultas, y una vez que ésta se produzca, recibirá de Distrito Único Andaluz un sms y/o un correo electrónico indicándole que debe revisar su situación. Si no recibe el correo **ES MUY IMPORTANTE revisar la carpeta de spam.**

Para consultar nuestra situación debemos acceder desde la web de Distrito único Andaluz, al enlace de la publicación e introducir nuestro NIF (o el número de documento usado para grabar la solicitud, incluyendo las letras que pudiera contener y respetando las mayúsculas), y la contraseña que nos proporcionó el sistema (respetando las mayúsculas).

Una vez dentro, tendremos la información completa de nuestra situación. Vamos a ver las distintas posibilidades:

### 1.- **Tengo adjudicada una plaza provisionalmente:**

Si en momento de presentar la solicitud no adjuntamos la documentación o, si lo hicimos, la misma no es correcta, el sistema nos asignará plaza en función de los datos consignados en la misma, pero no nos permitirá realizar la matrícula hasta que ésta no sea validada.

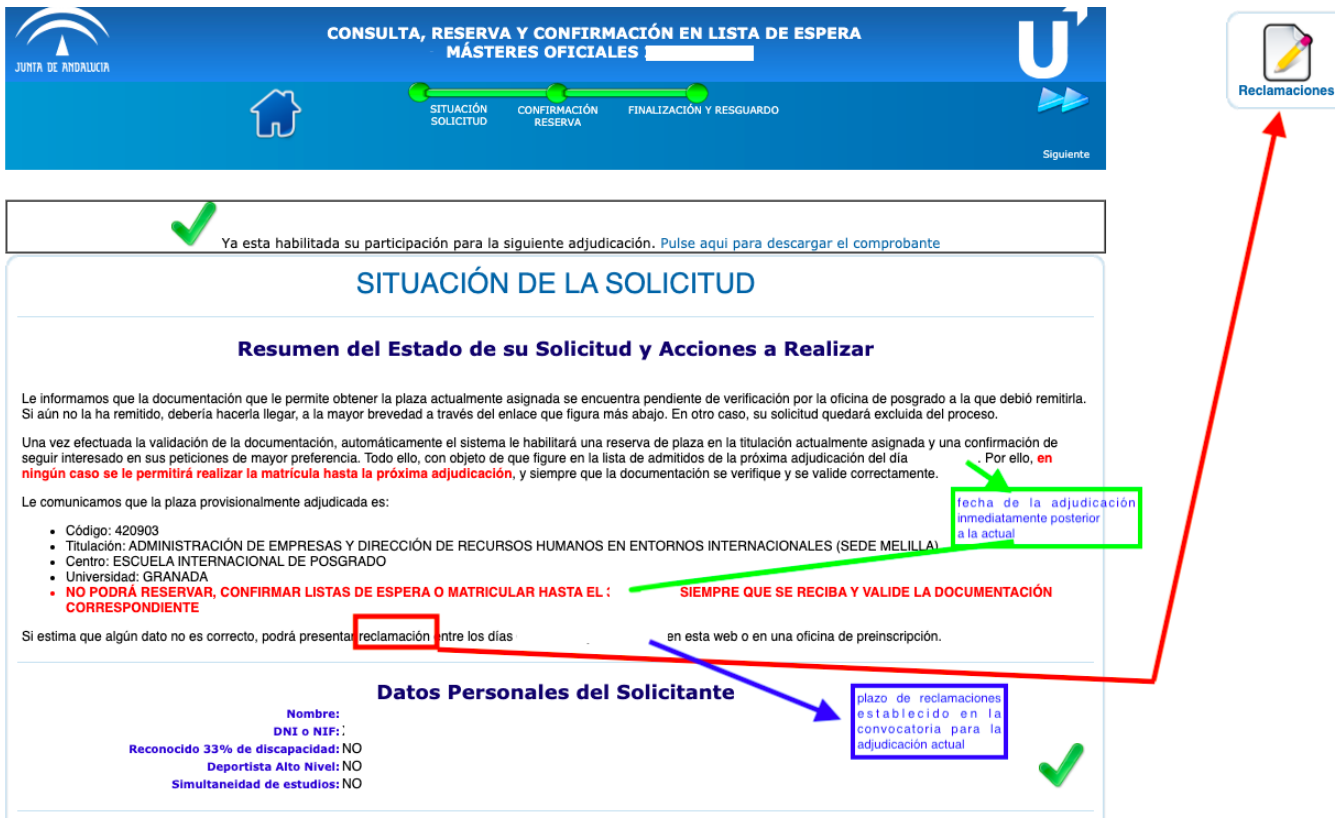

#### - **¿Cómo aporto la documentación?**

- Preferiblemente presentando una reclamación, en el momento en el que la misma se resuelva recibiremos un mensaje del sistema, por lo que sabremos que se ha recibido y el resultado de la validación de la misma.

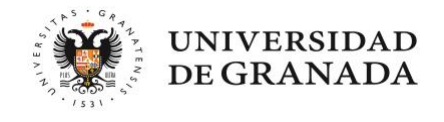

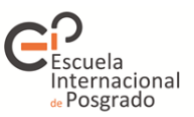

## - **¿Qué documentación tengo que presentar?**

Título, Certificado Académico Oficial definitivo y con la nota media y, en caso de ser necesario, Certificado de nivel de idioma extranjero

- **¿Qué plazo tengo para presentar el título, el certificado académico oficial y el certificado de nivel B1de idioma?**

Dependerá de la fecha de obtención del título de acceso al máster:

A) Títulos con fecha de expedición anterior al fin del plazo de presentación de solicitudes y Títulos con fecha de expedición posterior al fin del plazo de presentación de solicitudes pero anterior a la primera adjudicación.

La documentación que falte o se le requiera se puede aportar a la solicitud a través del enlace de aporte de documentación que facilita el DUA. Se tendrá de plazo hasta el fin del plazo de reclamaciones correspondiente a la primera adjudicación. Si no se aporta en ese plazo se perderá la plaza adjudicada de forma provisional y en la siguiente adjudicación la solicitud aparecerá como **excluida**.

B) Títulos con fecha de expedición posterior a la primera adjudicación, pero dentro del plazo máximo establecido en la convocatoria.

Para aportar el título de acceso al Máster así como el certificado de calificaciones o el certificado de nivel B1 de idioma, en su caso, se tiene de plazo hasta la fecha límite para la obtención del título establecida en la convocatoria (2 de octubre) y se puede hacer a través del enlace de aporte de documentación que facilita el DUA o a través de una alegación.

Es altamente recomendable que en el momento en el que se abonen las tasas de expedición del título se incorporen los documentos en el primer plazo de reclamaciones que esté abierto ya que el sistema nos mantendrá en adjudicación provisional mientras no esté verificada la documentación y como máximo hasta el día de la fecha límite para la obtención del título establecida en la convocatoria (2 de octubre). Si no se aporta en ese plazo se perderá la plaza adjudicada de forma provisional y en la siguiente adjudicación la solicitud aparecerá como excluida.

C) Títulos con fecha de expedición posterior al plazo máximo establecido en la convocatoria.

Solo se admitirán títulos abonados con posterioridad a la fecha límite para la obtención del título establecida en la convocatoria (2 de octubre) si se acredita la imposibilidad de la obtención del título de Grado debido a motivos relacionados con el COVID19 de acuerdo a los planes de contingencia establecidos por las Universidades. La documentación que falte se debe aportar en la Universidad en donde se ha obtenido la plaza de forma provisional.

El plazo máximo para la expedición de los títulos de Grado será en este caso el 30 de diciembre. Cualquier título con fecha de expedición posterior a esa fecha no será tenido en cuenta y conllevará automáticamente la pérdida de la plaza obtenida en el máster de forma provisional.

NOTA: si lo hemos aportado y aún así nuestra adjudicación es provisional, debemos adjuntar a nuestra reclamación la documentación necesaria asegurándonos de que se ajusta a lo descrito en la presente guía

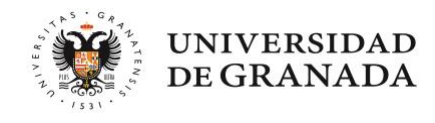

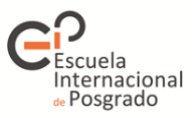

## - **¿Puedo perder la plaza que tengo adjudicada de forma provisional?**

Si, pero sólo en estos casos:

- Si no aporto la documentación en los plazos descritos o la que aporto no es oficial según lo recogido en la convocatoria y en presente guía
- Si los datos consignados en la solicitud (título, nota media de expediente y certificado de idioma) no se corresponden con la documentación aportada.
- Si no realizo reserva de plaza en el caso de que el máster adjudicado no sea el de primera preferencia.

## **2.- Me han adjudicado una plaza en el máster que figura como mi primera preferencia**

En caso de obtener plaza en la primera de mis peticiones se debe formalizar la matrícula en la Universidad correspondiente.

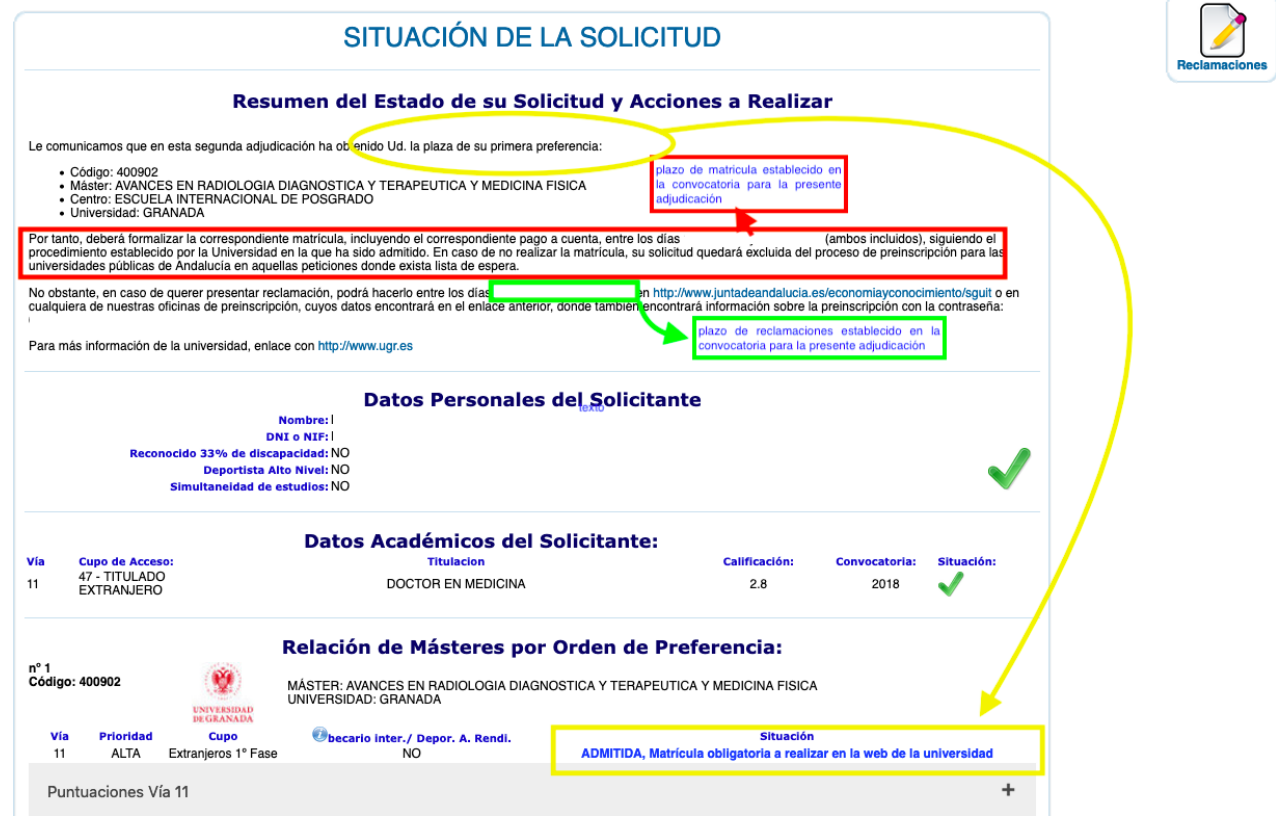

Si ha obtenido plaza en un máster impartido por la Universidad de Granada, recibirá un correo electrónico el mismo día del comienzo del plazo de matrícula, con el enlace y las instrucciones para el proceso. Si no ve el mensaje en su bandeja de entrada, revise su carpeta de SPAM.

Si lo desea puede consultar el tutorial de matrícula en el siguiente enlace

NOTA MUY IMPORTANTE: En caso de no realizar la matrícula en el plazo que se indica en el calendario y en las distintas comunicaciones, perderá la plaza adjudicada. Si en algún momento del proceso de matrícula se produjera cualquier fallo técnico en la plataforma de la Universidad, debe contactar mediante correo

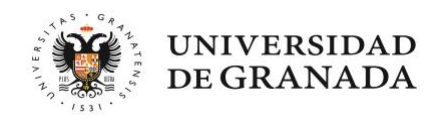

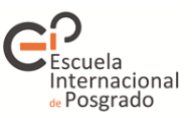

electrónico (epmasteres@ugr.es), informando del mismo y adjuntando una imagen de la pantalla con el error. Su consulta será atendida lo antes posible y se tomarán las medidas para que pueda completar el proceso.

#### **Ya no quiero ese máster ¿puedo cambiarlo?**

El DUA nos permite modificar el orden de nuestras peticiones, así como añadir aquellas que ahora nos interesan. Sin embargo, hemos de tener en cuenta que las nuevas peticiones no se procesarán si cuentan con lista de espera.

#### **3.- Me han adjudicado un máster, pero no es la primera de mis peticiones.**

En este caso tendremos dos opciones entre las que elegir:

- a. El máster que me han adjudicado me gusta y he decidido que éste es el que quiero cursar, no quiero los que puse con mayor prioridad: una vez reciba el correo de la Universidad formalizaré mi matrícula. Con esto estoy renunciando a mi posición en las listas de espera de los másteres situados por encima y mi proceso de preinscripción habrá finalizado.
- b. El máster adjudicado me gusta, pero prefiero cursar cualquiera de los que están en mayor preferencia: en este caso NO se debe realizar la matrícula mientras no sea obligatorio. En la misma pantalla en de la consulta de mi solicitud se debe RESERVAR la plaza asignada y CONFIRMAR mi intención de continuar en las listas de espera.

NOTA: En la consulta de nuestra solicitud el DUA nos dará la información y plazos, sobre las acciones que podemos realizar, es muy IMPORTANTE leer con detenimiento dicha información.

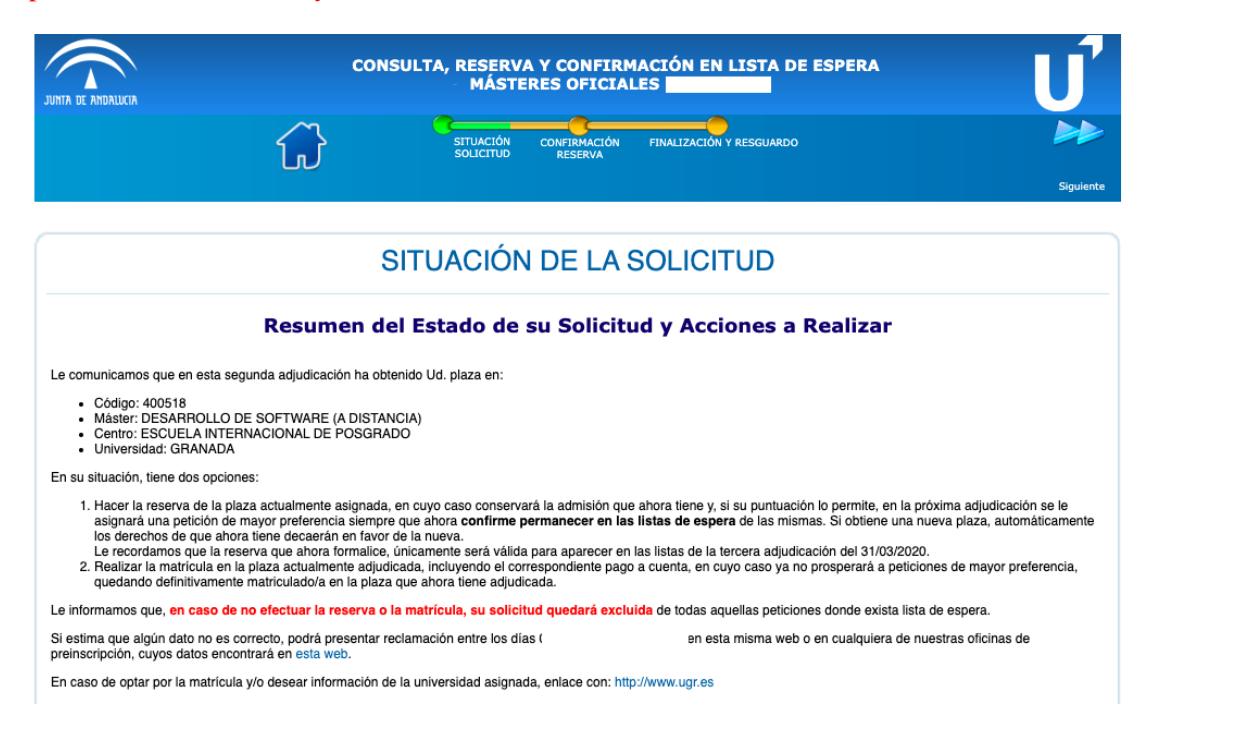

**En el supuesto de que deseemos permanecer a la espera de una adjudicación en un máster de mayor preferencia debemos, reservar la plaza obtenida y confirmar nuestro deseo de permanecer en lista de espera del resto.** Para ello podemos pinchar en cualquiera de los puntos marcados en rojo en la siguiente imagen, y en mismo proceso podremos realizar tanto la reserva como la confirmación:

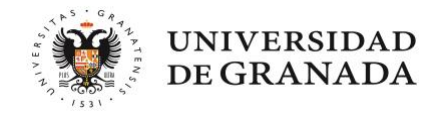

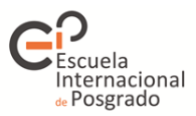

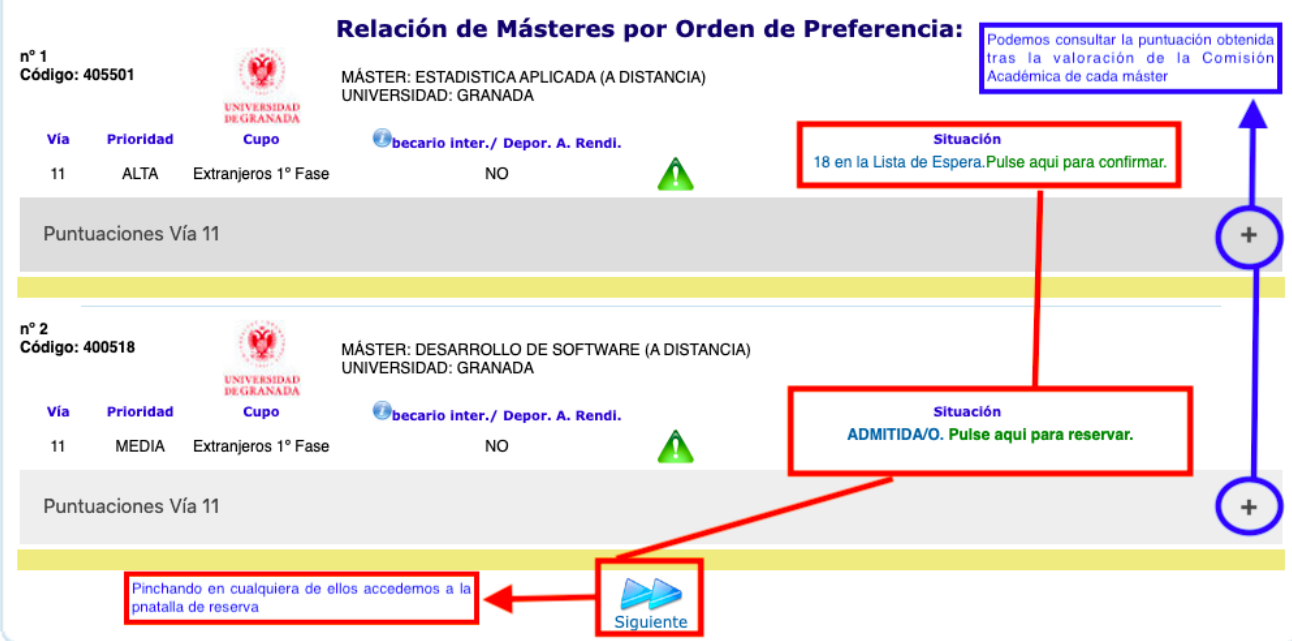

## Accedemos a la siguiente pantalla

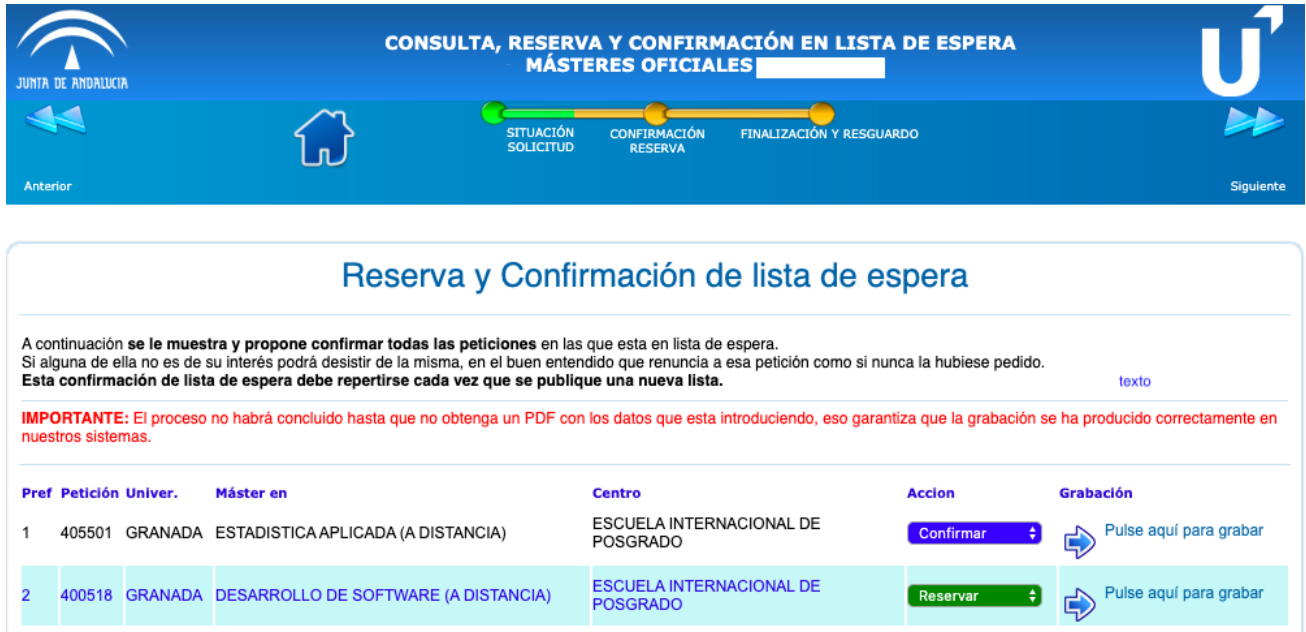

El sistema muestra la opción más favorable, pero si pinchamos en confirmar y/o reservar, el sistema nos mostrará las acciones que podemos realizar, por ejemplo, desistir en caso de no estar ya interesados en cualquiera de nuestras peticiones.

**Nota:** Este paso de reserva y confirmación de lista de espera debemos realizarlo tras cada publicación de listas, si no lo hacemos el sistema entenderá que desistimos de nuestras peticiones y nos excluirá del proceso. En la última adjudicación el sistema nos dará matrícula obligatoria en la petición asignada y nos permitirá, además confirmar lista de espera de cara a los posibles movimientos en las mismas en las listas de resultas.

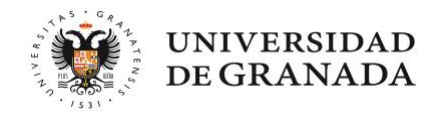

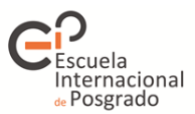

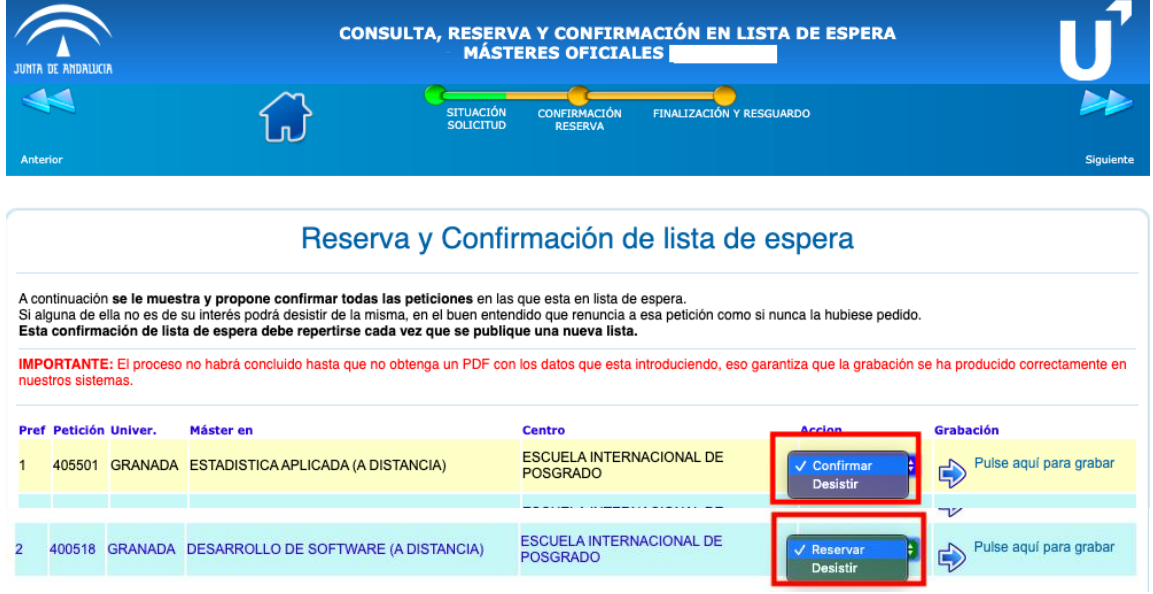

Una vez elegida la opción por la que vamos a optar, debemos grabar nuestra reserva y/o confimación, para hacerlo el sistema nos requerirá una serie de datos

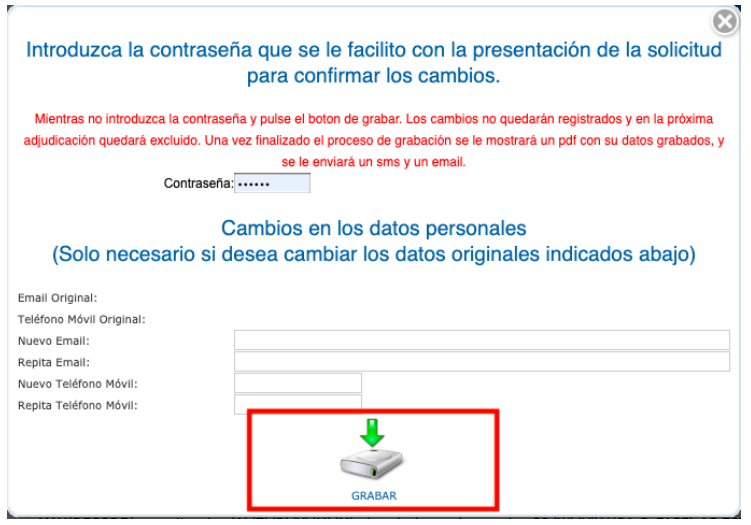

Una vez completados esos datos pinchamos en grabar y obtendremos el documento pdf de nuestra reserva. Es IMPORTANTE conservar el mismo ya que en caso de producirse algún error, deberemos aportarlo en nuestra reclamación posterior.

Una efectuada la reserva podremos modificarla siempre que queramos mientras el plazo está abierto, realizando de nuevo todo el proceso, podremos volver a la consulta de nuestra solicitud o cualquier paso previo a grabación de la reserva pinchando en la barra que aparece en la parte superior de nuestra pantalla, y que habrá ido cambiando de color en cada paso que hayamos completado:

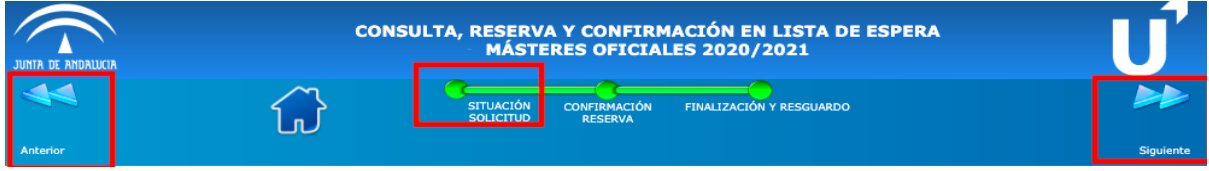

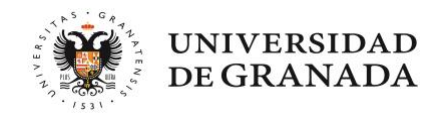

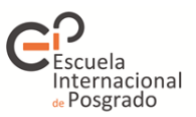

## **4.- No he obtenido plaza, estoy en lista de espera.**

En este caso nuestra única opción será realizar la confirmación de la lista de espera para permanecer en dicha lista para ello podemos pinchar en cualquiera de los puntos marcados en rojo en la siguiente imagen, y en mismo proceso podremos realizar la confirmación de todas las peticiones de mi solicitud.

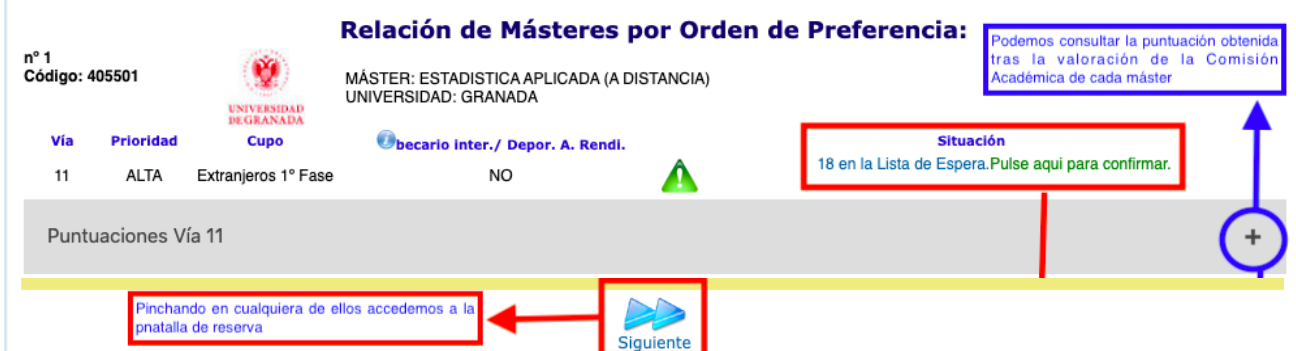

Además, si pinchamos en la parte marcada en azul de la imagen podemos consultar el resultado de la valoración de la solicitud, si creemos que algo de ese apartado no es correcto podremos presentar reclamación.

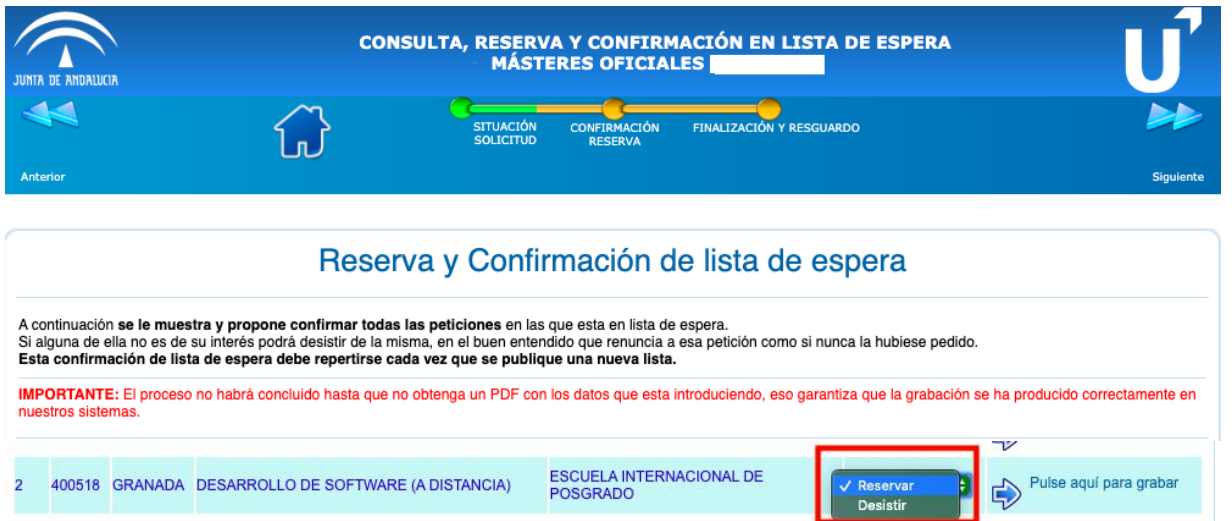

Automáticamente se muestra la opción más favorable, pero si pinchamos en confirmar, el sistema nos mostrará las acciones que podemos realizar, por ejemplo, desistir en caso de no estar ya interesados en cualquiera de nuestras peticiones:

**Nota:** Este paso de confirmación de lista de espera debemos realizarlo tras cada publicación de listas, si no lo hacemos el sistema entenderá que desistimos de nuestras peticiones y nos excluirá del proceso.

Una vez elegida la opción por la que vamos a optar, debemos grabar nuestra reserva y/o confimación, para hacerlo el sistema nos requerirá una serie de datos,

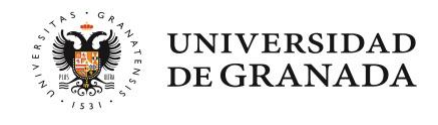

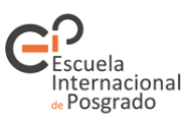

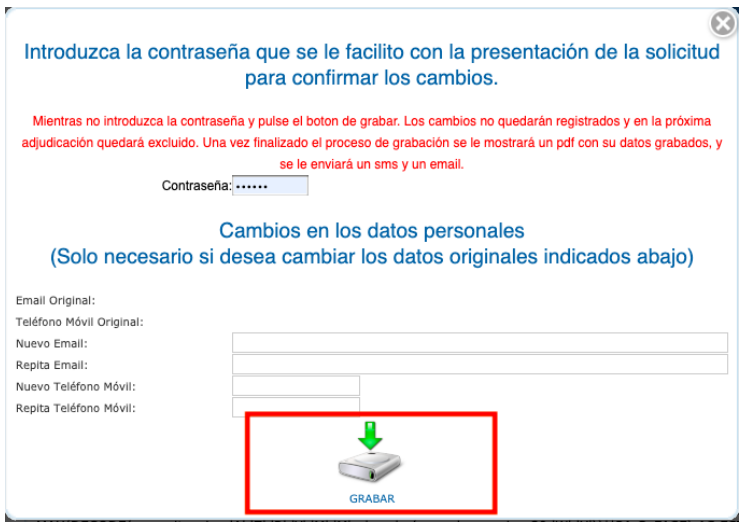

Una vez completados, pinchamos en grabar, y obtendremos el documento pdf de nuestra reserva, es IMPORTANTE conservar el mismo ya que en caso de producirse algún error, deberá aportarlo en su reclamación posterior.

Una efectuada la reserva podremos modificarla siempre que queramos mientras el plazo está abierto, realizando de nuevo todo el proceso, podremos volver a la consulta de nuestra solicitud o cualquier paso previo a grabación de la reserva pinchando en la barra que aparece en la parte superior de nuestra pantalla, y que habrá ido cambiando de color en cada paso que hayamos completado:

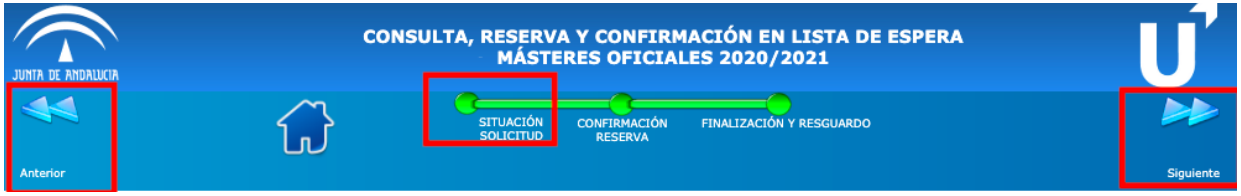

## **Estoy en lista de espera ¿puede mejorar mi posición?**

Si, en cada publicación nuestra posición puede cambiar, por ejemplo, solicitantes con más puntuación que yo pueden desistir de su petición, o pueden ser admitidos en otro máster que en solicitud figurase con mayor preferencia, en ese caso desaparecerán de la lista de espera.

#### **Estoy en lista de espera, ¿puede empeorar mi posición?**  $\blacksquare$

Si, en caso de admitirse una reclamación de otro solicitante bien por estar excluido, bien por la revisión de su documentación no figuraba en la lista, o figuraba por detrás mío, si su puntuación es superior a la mía, perderé mi actual posición empeorando, por tanto, mi puesto.

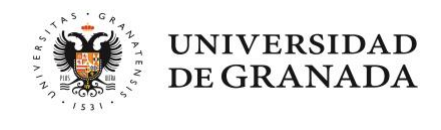

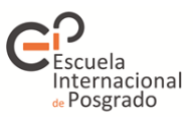

### **5.- Mi solicitud está excluida del proceso**

Si estimo que ha habido algún error nuestra única opción para permanecer en el proceso es presentar una reclamación.

Vamos a ver distintos ejemplos para que podamos saber a quién debemos dirigirla, con ello agilizaremos el proceso. Para la presentación de reclamaciones recomendamos hacerlo a través de la propia plataforma. Puede acceder a la pantalla de reclamaciones pinchando en **RECLAMACIONES,** en la esquina superior derecha de nuestra pantalla (según la configuración de nuestro ordenados el botón puede no aparecer visible, utilice las barras de desplazamiento para moverse hacia la derecha)

En lo primero que debemos fijarnos es si estamos excluidos de todas nuestras peticiones o sólo en alguna de ellas, si es en todas, el problema será de carácter administrativo y nuestra reclamación irá dirigida al PAS, adjuntando la documentación que no se ha validado, información que obtendremos pinchando en MOTIVOS DE EXCLUSIÓN

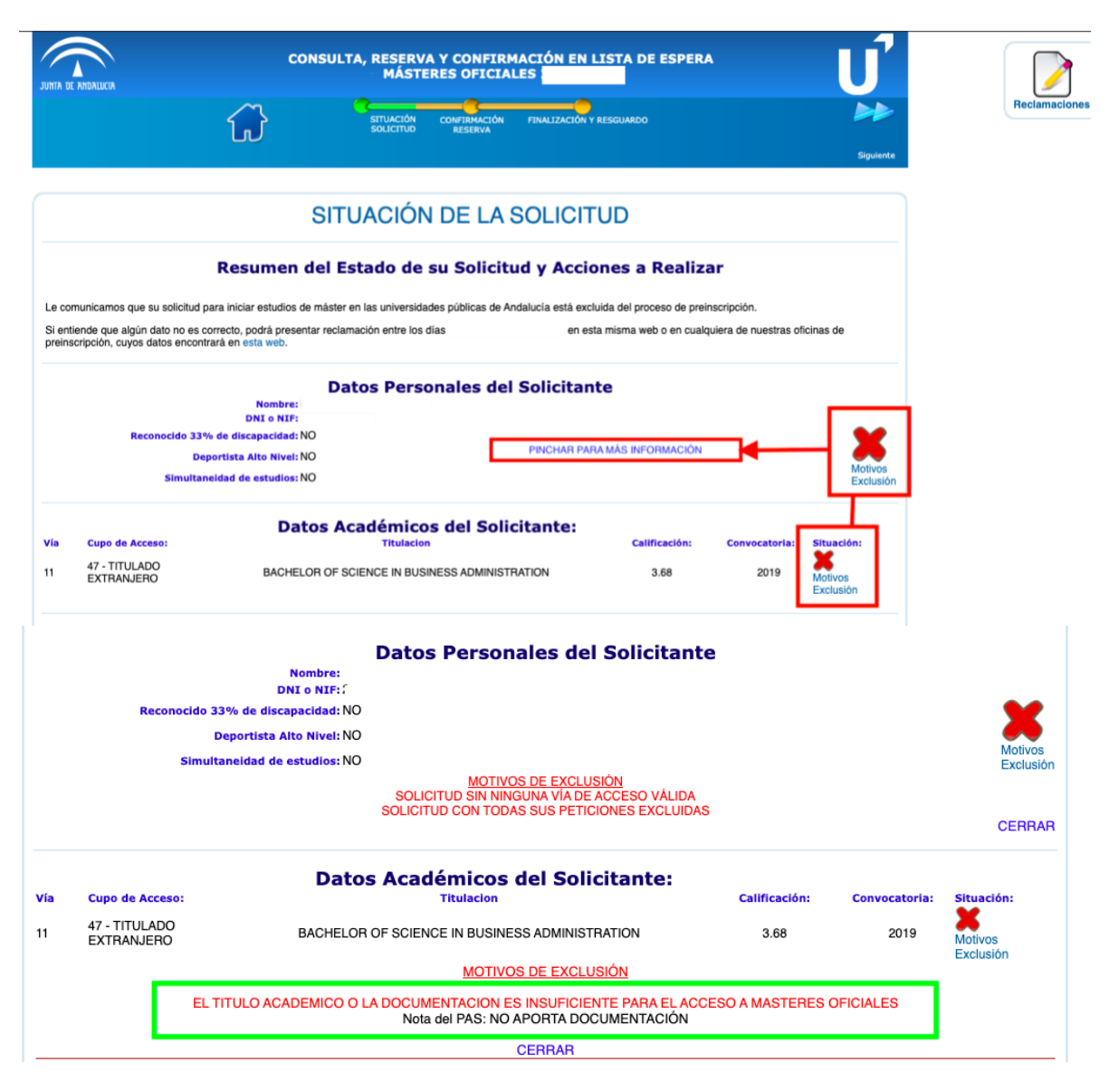

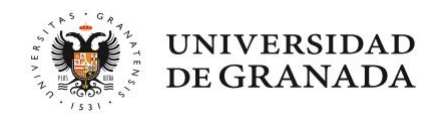

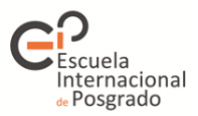

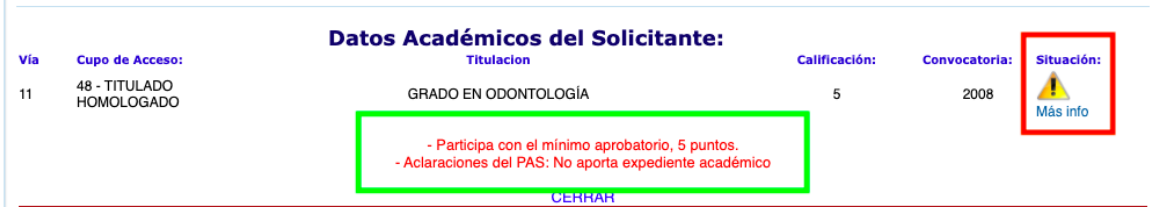

Si por el contrario, nuestros datos académicos aparecen validados, la exclusión proviene de la valoración de nuestra solicitud por parte de la Comisión Académica del máster, por lo que será a ella a la que debemos dirigir nuestra reclamación:

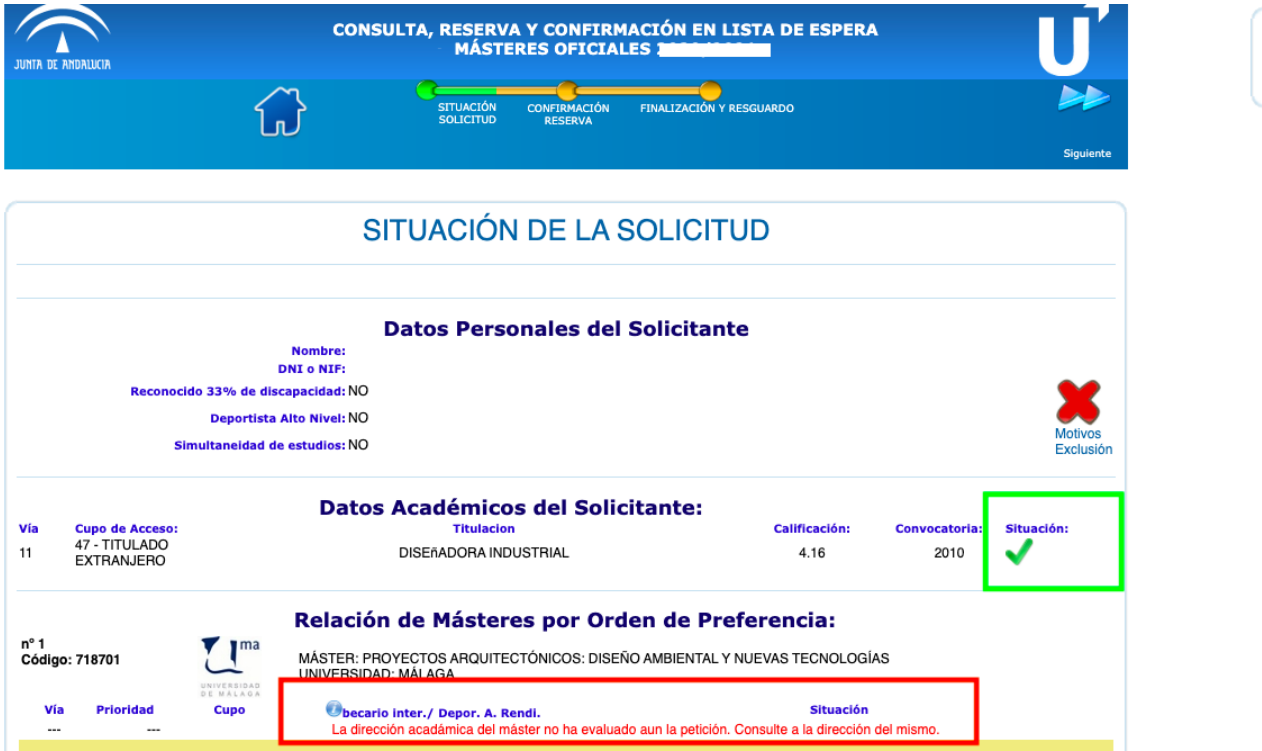

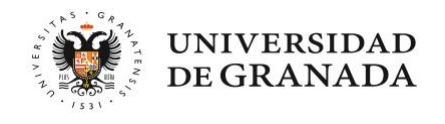

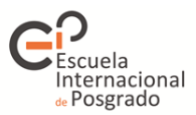

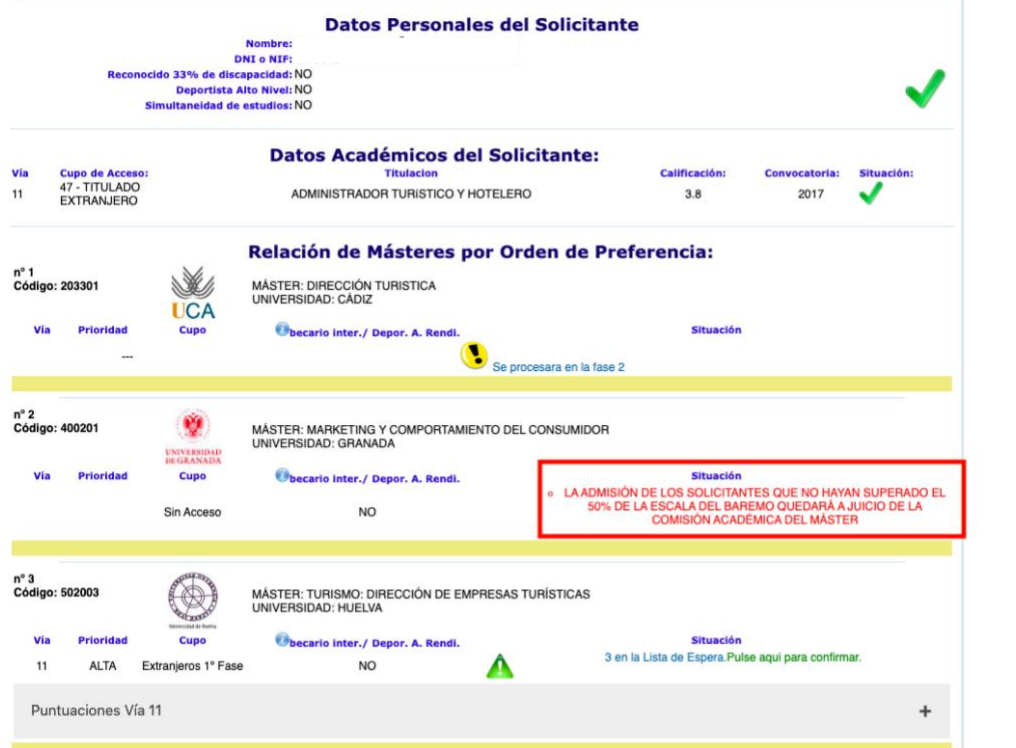

#### $\blacksquare$ **No me queda claro a quién debo presentar la reclamación ¿Qué pasa si me equivoco?**

Lo importante es que la reclamación se presente dentro del plazo, si se ha dirigido a quien no correspondía la persona que la valore la reasignará correctamente.

#### $\blacksquare$ **¿Cuántas reclamaciones puedo presentar?**

Si van dirigidas a la Comisión Académica, una a cada una de las peticiones que constan en nuestra solicitud y que estimo que la valoración ha sido errónea.

Si van dirigidas a la Administración, una única reclamación, ésta podrá modificarse (anulando la actual y presentando una nueva) dentro del plazo establecido en la convocatoria y siempre que no haya sido resuelta.

## **¿Cómo sabré si es aceptada mi reclamación?**

En el momento en que se resuelve recibiremos un correo electrónico con la resolución.

#### **¿Cuándo se resuelven las reclamaciones?**  $\blacksquare$

Lo habitual es que todas las reclamaciones queden resultas antes de la siguiente adjudicación, pero en el caso de que esto no sea posible a causa de los plazos, una reclamación estimada surte sus efectos desde la fecha en la que la persona solicitante cumplía los requisitos para obtener plaza o figurar en la lista de espera, por lo que en ningún momento perderemos nuestro derecho.